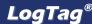

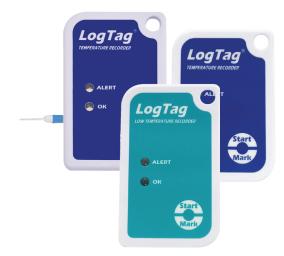

This quickstart guide covers preparation, use and maintenance for the following models:

TRIX-8, TRIX-16, SRIC-4, TREX-8, TRIL-8, SRIL-8 & TREL-8

# 1. EQUIPMENT SETUP

Before you can use your LogTag® data logger, it needs to be configured with several parameters. For this, you need a communication interface, such as the LTI-HID¹, and the free companion software LogTag® Analyzer from our website.

Browse to the software page at https://logtagrecorders.com/software/, complete the form with your details and begin the download. Once finished, install LogTag® Analyzer, then start the program. (For detailed software download and install instructions, please refer to the LogTag® Analyzer User Guide).

Connect the interface to your computer. A message will confirm when the interface driver was successfully installed. You can now configure your logger.

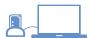

1 You only require 1 Interface Cradle for all non-USB LogTag® products. You can however, connect as many Cradles as you like if you wish to configure multiple loggers simultaneously.

# 2. LOGTAG® CONFIGURATION

Insert the LogTag® into the Interface Cradle, contacts at the bottom and the LEDs towards the front of the interface. Start the software and use the LogTag Wizard, which can be accessed by pressing F2 or by clicking Wizard from the LogTag menu. Following dialogue will be shown:

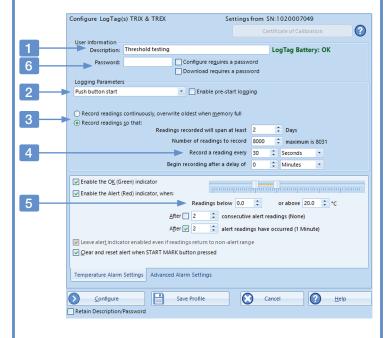

- 1. Add a description for the logger or the goods it accompanies
- 2. Select Date/Time start, or Push button start (with pre-start readings).
- 3. Specify how long you wish to record for (optional start delay).
- 4. Choose the time duration between each reading.
- 5. Specify the upper and lower temperature alarms.
- 6. Optionally, specify a password for next configure or download.

Complete any other entries as required for your trip, then click **Configure**. You can remove the logger from the interface when you see the success message.

Every LogTag® model is unique in specification. For more information on configuring the advanced configuration options of your model please refer to the feature's description in the LogTag® Analyzer User Guide. You are now ready to start and deploy the logger. If your model has an external probe, plug it in before the recording starts.

## 3. START / INSPECT

Depending on your selection during configuration, the logger may start recording by itself, or require a manual start.

#### Date/Time start

If you configured the logger for a Date/Time start, simply wait until this time has passed. The logger will start recording automatically.

#### **Push-Button Start**

To start the logger, press and hold the Start/Mark button until the red and green LEDs start flashing, then release.

- We recommend enabling pre-start logging, so data is not lost if the user forgets to press the button. Temperatures will be recorded even before the trip is started.
- A start delay can be useful, if you need the logger or probe to acclimatize before the recording of data begins.
- After the LogTag® started logging, pressing the button will insert an
  inspection mark in the data recordings, which is displayed when viewing
  the data in the software.
- If configured, Alert Conditions can be reset when this button is pressed.

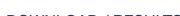

# 4. DOWNLOAD / RESULTS

At the end of the trip, download your data to your PC for analysis, sharing and archiving. TRIL-8 and SRIL-8 models require warming to room temperature before communication should be attempted.

- 1. Open LogTag® Analyzer. Make sure Auto-download is ON
- 2. With the Interface Cradle connected to the PC, insert the LogTag®.
- LogTag® Analyzer will automatically download the readings from the Logger and display a temperature chart.
- At the same time, a file with the data is saved to the **Documents My** LogTag Data folder on your PC (or the folder you have specified when setting up the software)
- If Auto-download is OFF, you can still manually download the readings by pressing F4 or by clicking Download from the LogTag menu and following the on-screen instructions.

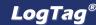

## LIGHT PATTERNS

The following table is a useful reference for how your LogTag indicates its operational status to you via the red and green LEDs.

| SIGNAL                     | SEQUENCE                          | OCCURRENCE                                                                               |
|----------------------------|-----------------------------------|------------------------------------------------------------------------------------------|
| LogTag® wake-up signal     | 4 alternate flashes of green/red  | Displayed after configuration has been successfully applied to the LogTag®.              |
|                            | LED's                             | When a LogTag® is woken from Hibernation state.                                          |
| LogTag® start-up signal    | 16 alternate flashes of green/red | Displayed when the LogTag® starts its recording cycle.                                   |
|                            | LED's                             |                                                                                          |
| Mark signal                | 5 simultaneous flashes of green/  | Displayed when pressing START/MARK button while recording to indicate an                 |
|                            | red LED's                         | inspection mark in the software.                                                         |
|                            |                                   | Displayed directly after the start-up signal following a push button start where         |
|                            |                                   | a recording delay has been configured. In this instance the start-up signal is           |
|                            |                                   | repeated when the actual recording begins.                                               |
| Logging active, no alert   | Single flash of green LED every 4 | Indicates the LogTag® is recording.                                                      |
| present                    | seconds                           | This is not displayed when pre-start is active and the main logging cycle has            |
|                            |                                   | not yet started. It is also not displayed when the green LED has been turned             |
|                            |                                   | off in the configuration screen.                                                         |
| Logging finished, no alert | Single flash of green LED every 8 | Indicates LogTag® has finished recording.                                                |
| present                    | seconds                           | This is not displayed when the green LED has been turned off in the                      |
|                            |                                   | configuration screen. Will also be displayed when unit has been woken up                 |
|                            |                                   | from hibernation.                                                                        |
| Alert condition present    | Single flash of red LED every 4   | Displayed when the LogTag® has been detected an alert condition and the Alert            |
|                            | seconds                           | LED has been activated.                                                                  |
|                            |                                   | If an alert is present you cannot determine if the unit is still logging or has finished |
|                            |                                   | its log cycle. If the Alert LED has not been activated during configuration, in          |
|                            |                                   | essence the visual indicators have been disabled, and the green LED will flash           |
|                            |                                   | every 4 or 8 seconds as above.                                                           |
| Communication              | The green LED will flash          | During communication with the interface the green LED will flash occasionally; no        |
|                            | occasionally                      | information is conveyed in this.                                                         |
| Start button press         | Red LED glows faintly             | This is by design but conveys no information.                                            |

#### **PROBES**

TREX-8 and TREL-8 models use external probes to measure temperature. Please ensure you are using the correct probe, as they cannot be swapped between models. TREX-8 loggers use the ST100 series of probes, identifiable via their blue sleeve. The TREL-8 uses the ST10 series with a green sleeve. More information about the different probes that are available for the different LogTag products can be found on our website.

## **CALIBRATION**

All LogTag® products can be calibrated and adjusted, using dedicated utility software, which is made available to calibration laboratories on request. Adjusted loggers can be identified and traced back to the calibrating lab for a traceable history.

## **HIBERNATION**

To prolong the life of your logger you can hibernate it between trips via LogTag® Analyzer, especially when it is not being used for extended periods. Please refer to the LogTag® Analyzer User Guide, specifically the section about Hibernation.

## **BATTERIES**

When the software indicates that a logger's battery is low, the product has reached the end of its life and must be replaced. The models listed in this guide each contain a non-replaceable, non-rechargeable Lithium Battery, which must be disposed of in accordance with local regulations.

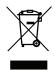

Do not expose the logger to extreme temperatures as it may lead to the destruction of the battery and may cause injuries.

Keep out of the reach of children.

#### WATER INGRESS

Please carefully observe the IP rating for your unit and remember that none of the LogTag® products can be immersed into liquids.

### **CONTACT CLEANING**

Keep the three metal contacts at the back of the logger clean and free from tape residue, dirt or other contaminants, which can all result in communications problems. If required, clean them with a soft pencil eraser, but don't use abrasive materials, as this may cause permanent damage.

## **ACCESSORIES**

Several accessories are available for your product, such as different probes, glycol and sand buffers as well as waterproof enclosures and wall mount brackets.

Please enquire with your sales partner for more details.

### **SUPPORT**

If at any stage you feel you need further help, please contact your sales partner or visit LogTag's support website at <a href="http://logtagrecorders.com/support">http://logtagrecorders.com/support</a> for assistance.